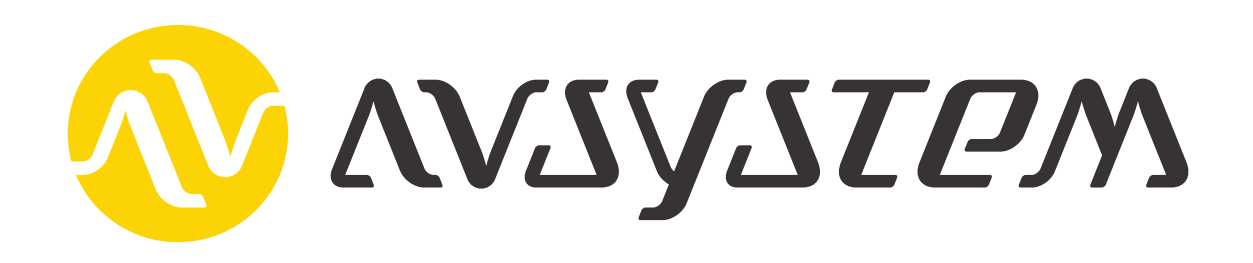

# LwM2M extension

Coiote IoT Device Management - ThingWorx connector

User's Guide

Document version: 1.4

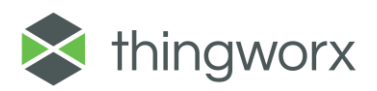

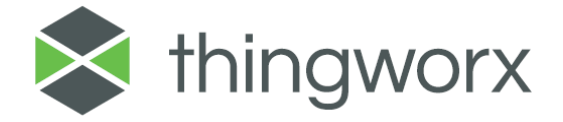

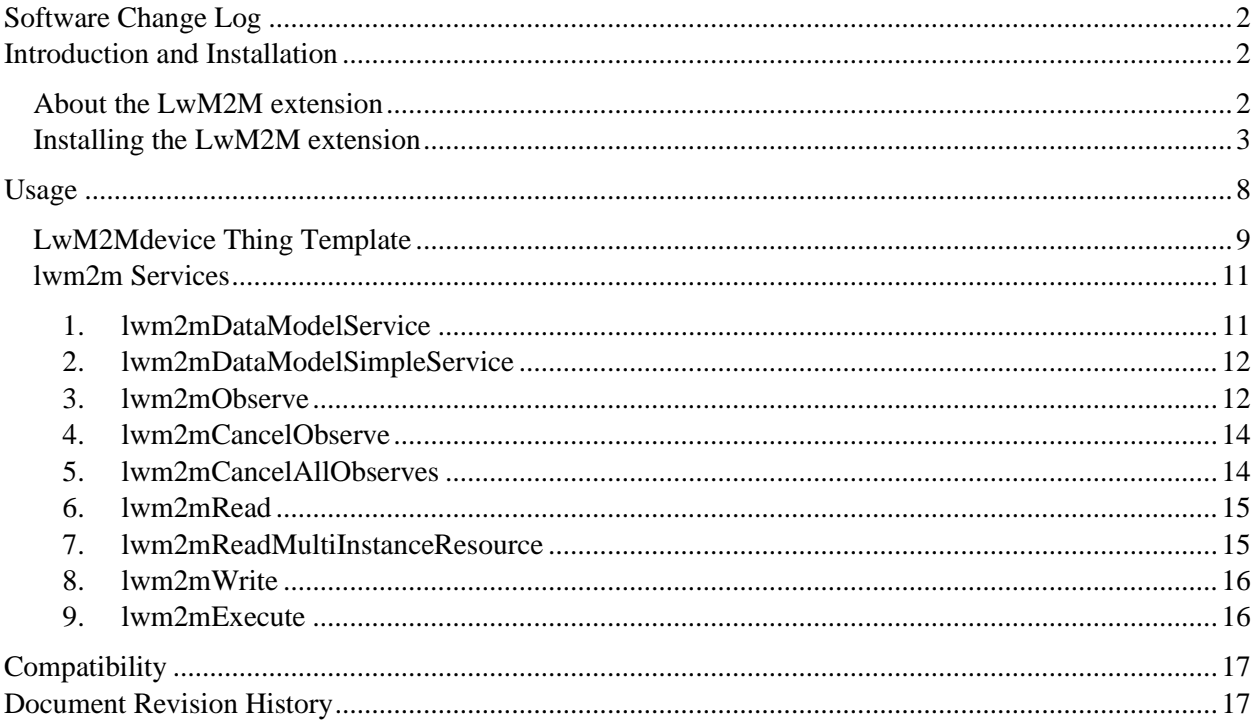

## <span id="page-2-0"></span>Software Change Log

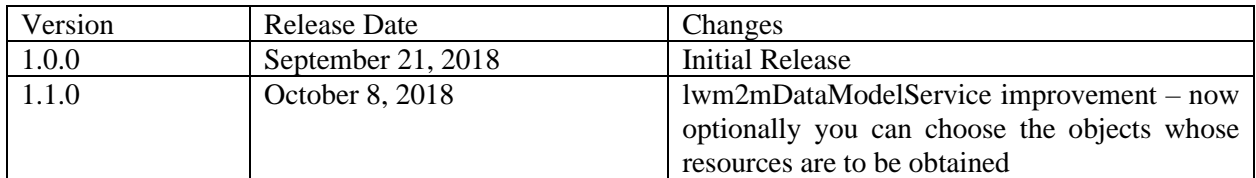

### <span id="page-2-1"></span>Introduction and Installation

Extensibility is a core aspect of the architecture and design of ThingWorx. Partners, third parties, and general ThingWorx users can easily add new functionality into the system, seamlessly. Extensions can be in the form of Service (function/method) Libraries, Connector Templates, Widgets, and more. This document provides installation and usage instructions for the LwM2M extension.

### <span id="page-2-2"></span>About the LwM2M extension

LwM2M extension allows you to manage your LwM2M devices using ThingWorx.

The LwM2M extension for ThingWorx provides bidirectional connectivity between Coiote IoT Device Management and ThingWorx platforms and thus, treating LwM2M devices as Things and using the whole range of ThingWorx platform capabilities, including sophisticated presentation and processing of telemetry data sent by LwM2M clients as well as creation of industrial IoT application and AR experiences based on LwM2M protocol.

The LwM2M extension allows you to synchronize chosen groups of devices managed by Coiote IoT Device Management platform with ThingWorx.

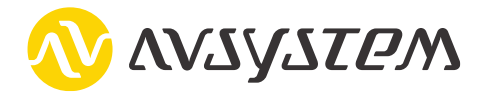

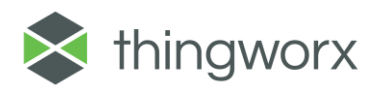

### <span id="page-3-0"></span>Installing the LwM2M extension

- **1.** From a web browser, launch ThingWorx.
- **2.** Log into ThingWorx as an administrator.
- **3.** You need to generate an Application Key used to authenticate a ThingWorx user that will be used to request ThingWorx rest API calls triggered by Coiote IoT DM platform. Click on **+New > Application Key**.

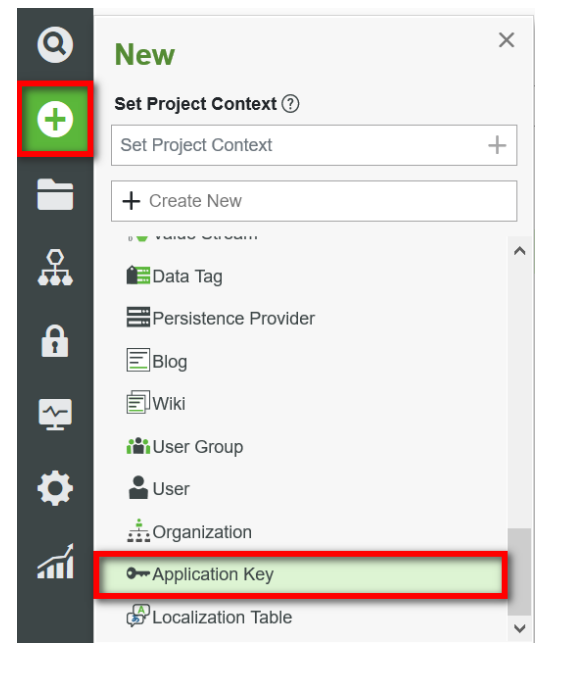

**4.** Give any name to the application key.

#### **General Information**

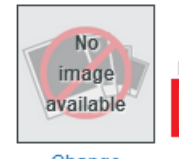

Name (?) (required) AdministratorAppKey

Change

**5.** Choose a user going to be associated with this Application Key.

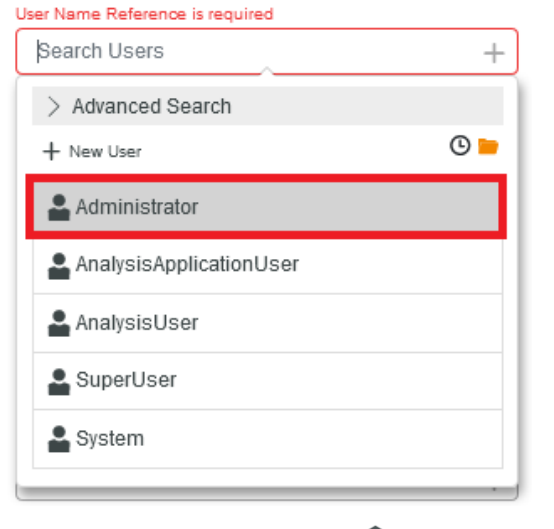

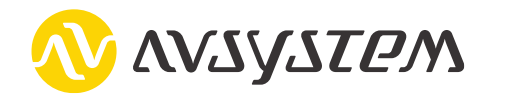

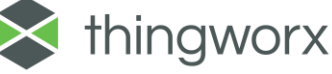

**6.** To increase the level of security, it is recommended to provide the IP address of the Coiote IoT DM platform which is going to be integrated with ThingWorx in "**IP Whitelist**" field. This will allow only this IP address to use this Application Key. If this field is left blank, any IP can use this Application Key.

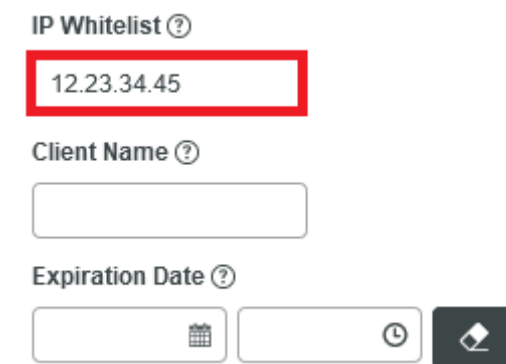

**7.** Set the Application Key expiration date. Choose the date in calendar view.

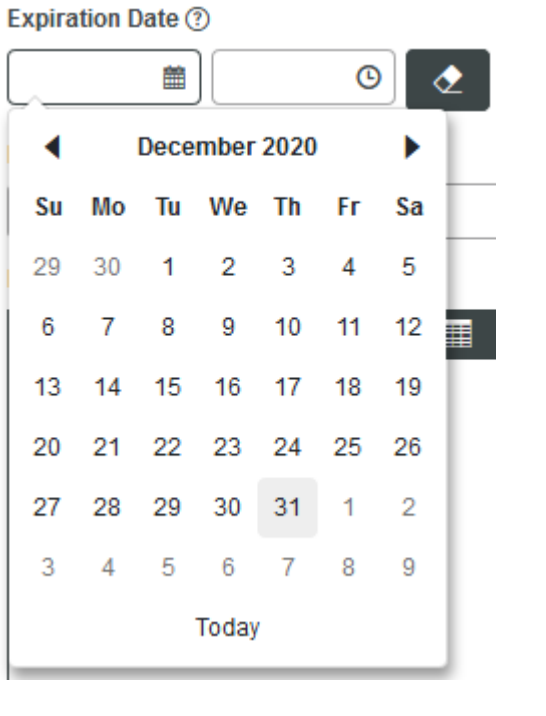

- **8.** Click "**Save**" button.
- **9.** After clicking "**Save**", the application key will be generated and displayed in the "**keyID**" field. Copy this key to the clipboard.

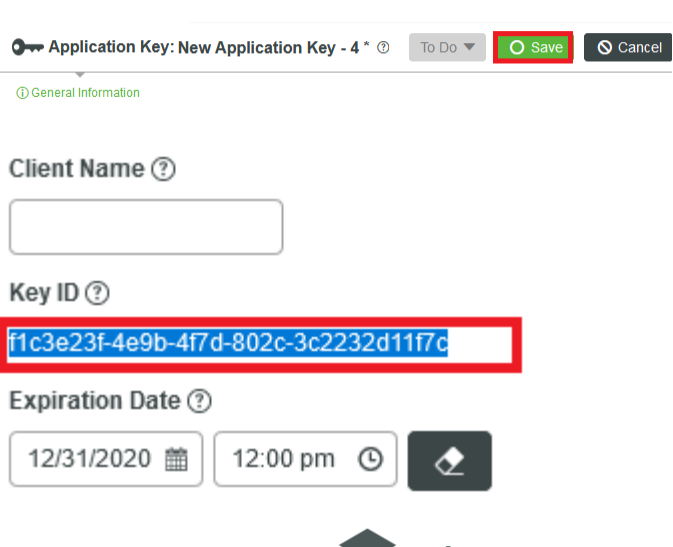

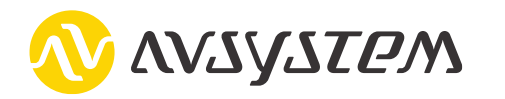

- **10.** In a new web browser tab, log into Coiote IoT DM.
- **11.** Go to **Administration > Extensions**.
- **12.** In the "**PTC ThingWorx**" panel, click "**Setup**".

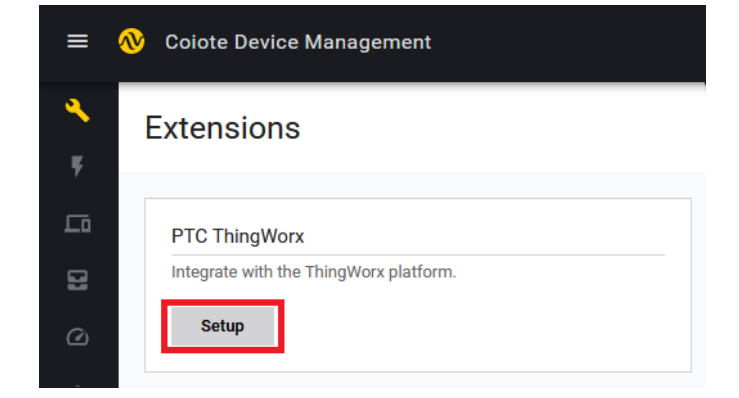

**13.** Paste copied application key into the "**Application key**" field.

#### **Provide ThingWorx platform details: URL Application key** f1c3e23f-4e9b-4f7d-802c-3c2232d11f7c The ThingWorx platform will have access to all devices belonging to this group: root.mt.presentation.lwm2m.management Cancel **Download ThingWorx extension**

Integrate with the ThingWorx platform

 $(\overline{x})$ 

**14.** Enter the ThingWorx URL in the "**URL**" field in format <PROTOCOL>: // <IP or DNS name>: <OPTIONAL PORT>

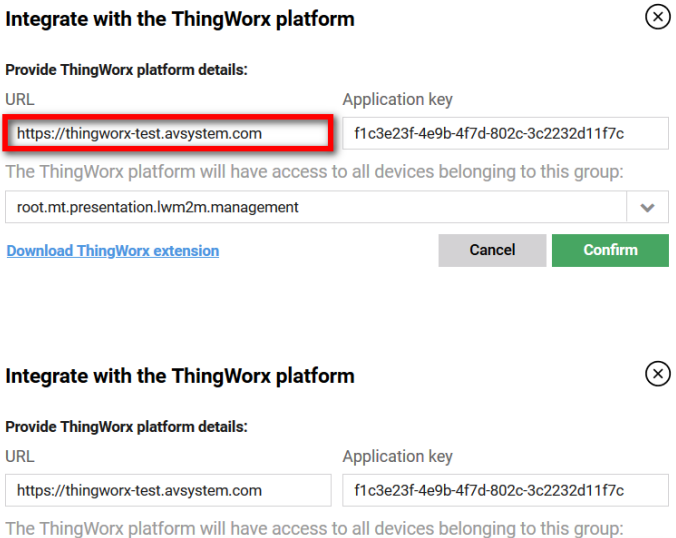

the integration with ThingWorx will be applied – by default it is the *root.mt.<tenant\_group>.lwm2m.ma nagement* – all non-bootstrap device entities of the tenant.

**15.** Choose the device group for which

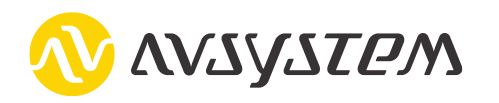

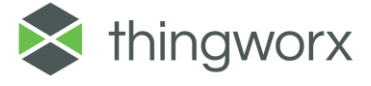

Cancel

root.mt.presentation.lwm2m.management

**Download ThingWorx extension** 

**16.** If you have not already downloaded the extension, you can do it by clicking "**Download ThingWorx extension**" – this will save the extension file on your disk.

Alternatively, you can download this extension from the PTC Marketplace.

- **17.** Do not click "**Confirm**" yet! First, go back to the ThingWorx platform and import the downloaded extension.
- **18.** Go to **Import/Export > Import**.

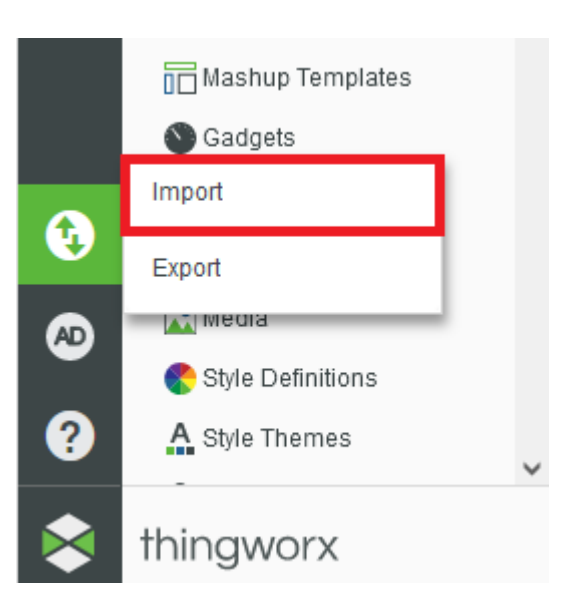

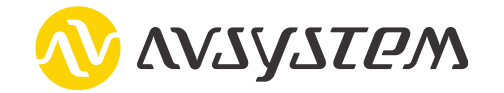

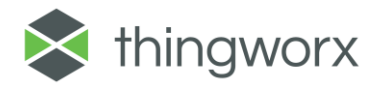

#### Integrate with the ThingWorx platform

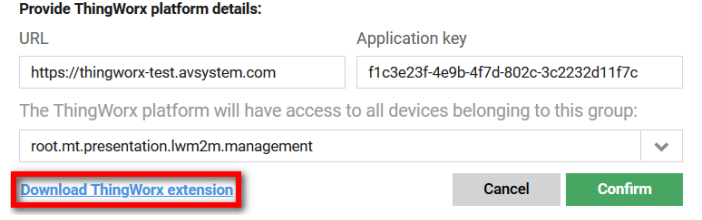

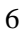

**19.** From the Import Option drop-down list choose: **Extension**

l I

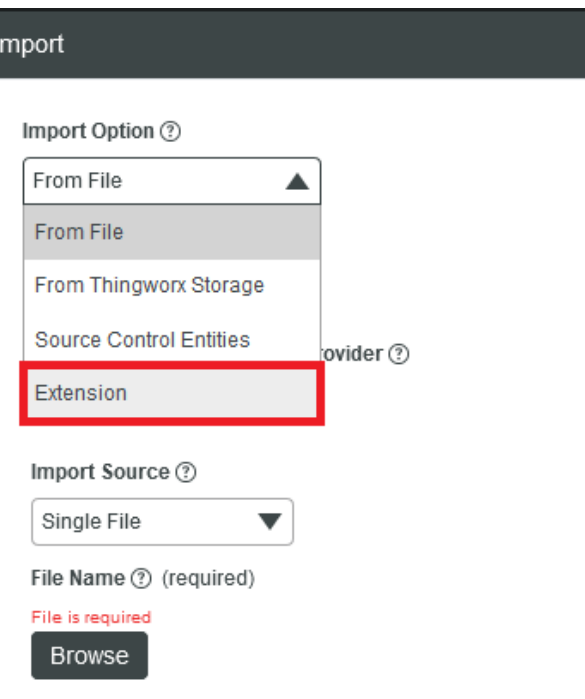

**20.** Click **Browse** and select the extension file from your computer's drive. If you did not rename the extension file, it will probably be **Extension.zip** or **LwM2M\_extension\_<version>.zip**

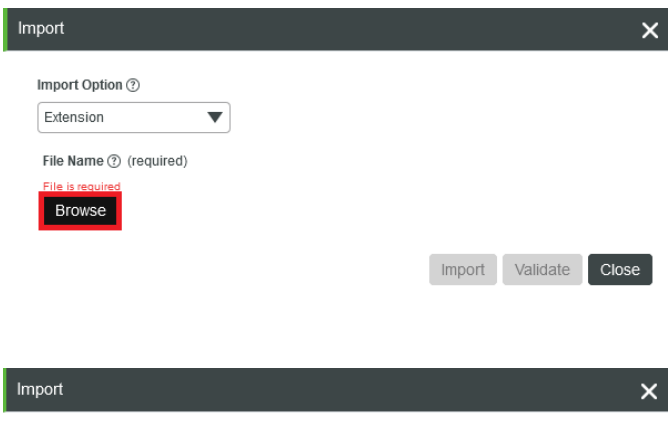

**21.** Click **Import**.

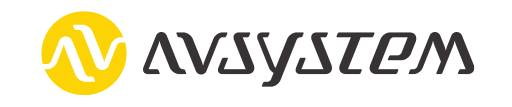

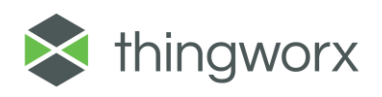

Import Validate Close

Import Option 2 Extension

File Name (?) (required) Extension.zip Remove

 $\overline{\phantom{0}}$ 

**22.** If an **Import Successful** message does not display, contact your ThingWorx System Administrator.

Click "**Close**".

- **23.** Click **Yes** to refresh Composer after importing the extension.
- **24.** Confirm that the Extension has been imported properly. Check the Application Log for potential problems.
- **25.** Now in the Thing Templates tab you should see a template named "**LwM2Mdevice**", and in the Thing Shapes tab shape "**CoioteRest**".
- **26.** Return to Coiote IoT DM and click "**Confirm**".

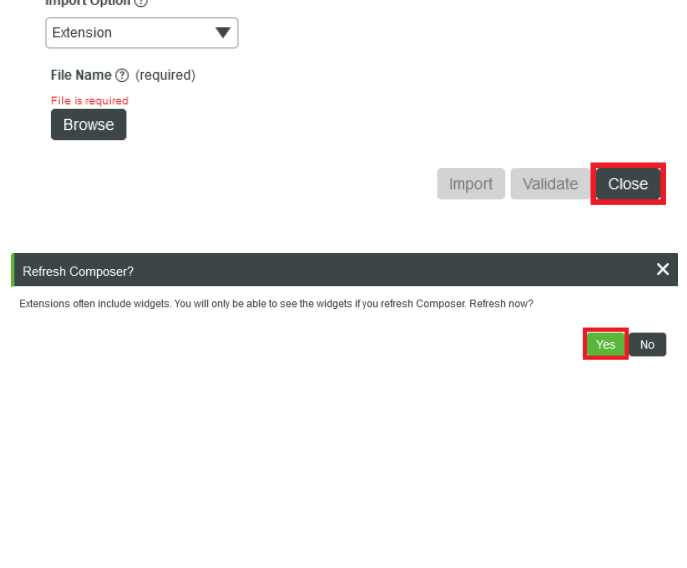

 $\overline{\mathsf{x}}$ 

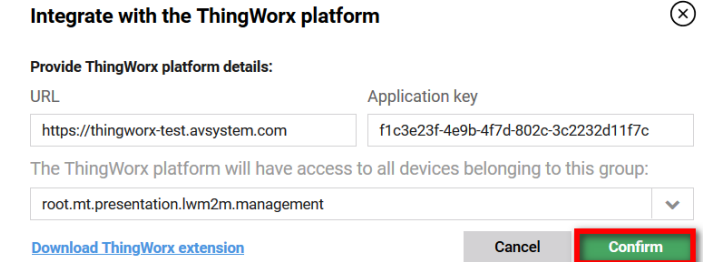

## <span id="page-8-0"></span>Usage

After successful LwM2M extension configuration according to the instructions described in the [Installing](#page-3-0)  [the LwM2M extension](#page-3-0) chapter, the **Administration** > **Extensions** > **PTC ThingWorx** panel in Coiote IoT DM should look like this:

Import

V Import successful.

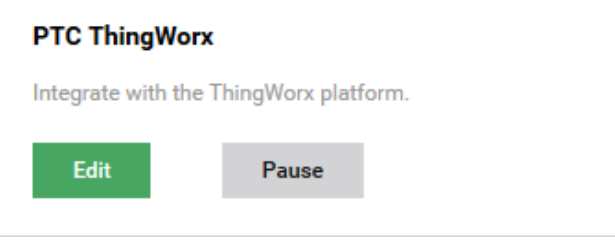

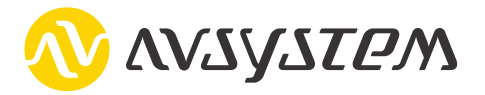

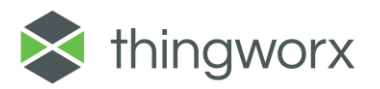

As soon as any message sent by a device (which belongs to the group that has been selected for the integration) comes to Coiote (e.g. registration or notification message) or when tasks execution is triggered from GUI or rest API, the device will appear as Thing in ThingWorks. Appropriate tasks will add each such device to ThingWorx and define it as a Thing based on **LwM2Mdevice** Thing Template, set the properties of this Thing which match the mandatory LwM2M resources as well as properties that store Coiote IoT DM rest API credentials. The values of the properties corresponding to the mandatory LwM2M resources are updated during every device registration.

### <span id="page-9-0"></span>LwM2Mdevice Thing Template

**LwM2Mdevice** Thing Template includes LwM2M device mandatory resources of all mandatory objects accessible by LwM2M management server – these resources are defined as ThingWorx properties. The property category corresponds to the LwM2M object. In the property description there is a full LwM2M resource path.

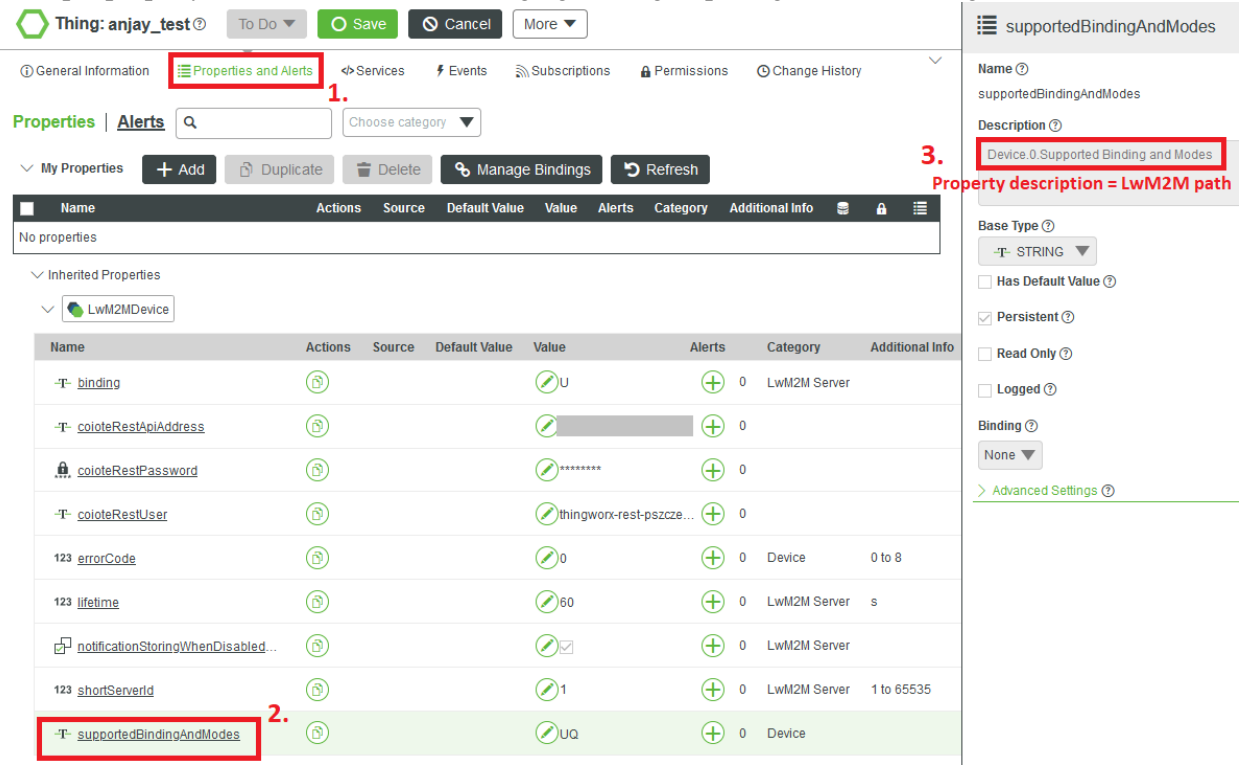

Example property values of the device belonging to the group integrated with ThingWorx:

The most important part of the **LwM2Mdevice** template is the **CoioteRest** shape which contains Services marked with the "lwm2m" category (including Services useful from the ThingWorx user's perspective – there are 9 such Services, their names start with "lwm2m") and Properties used by Services to communicate with the Coiote IoT DM server rest API.

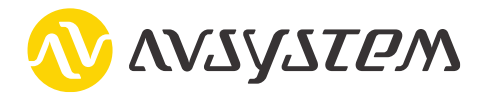

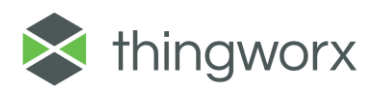

#### LwM2M extension

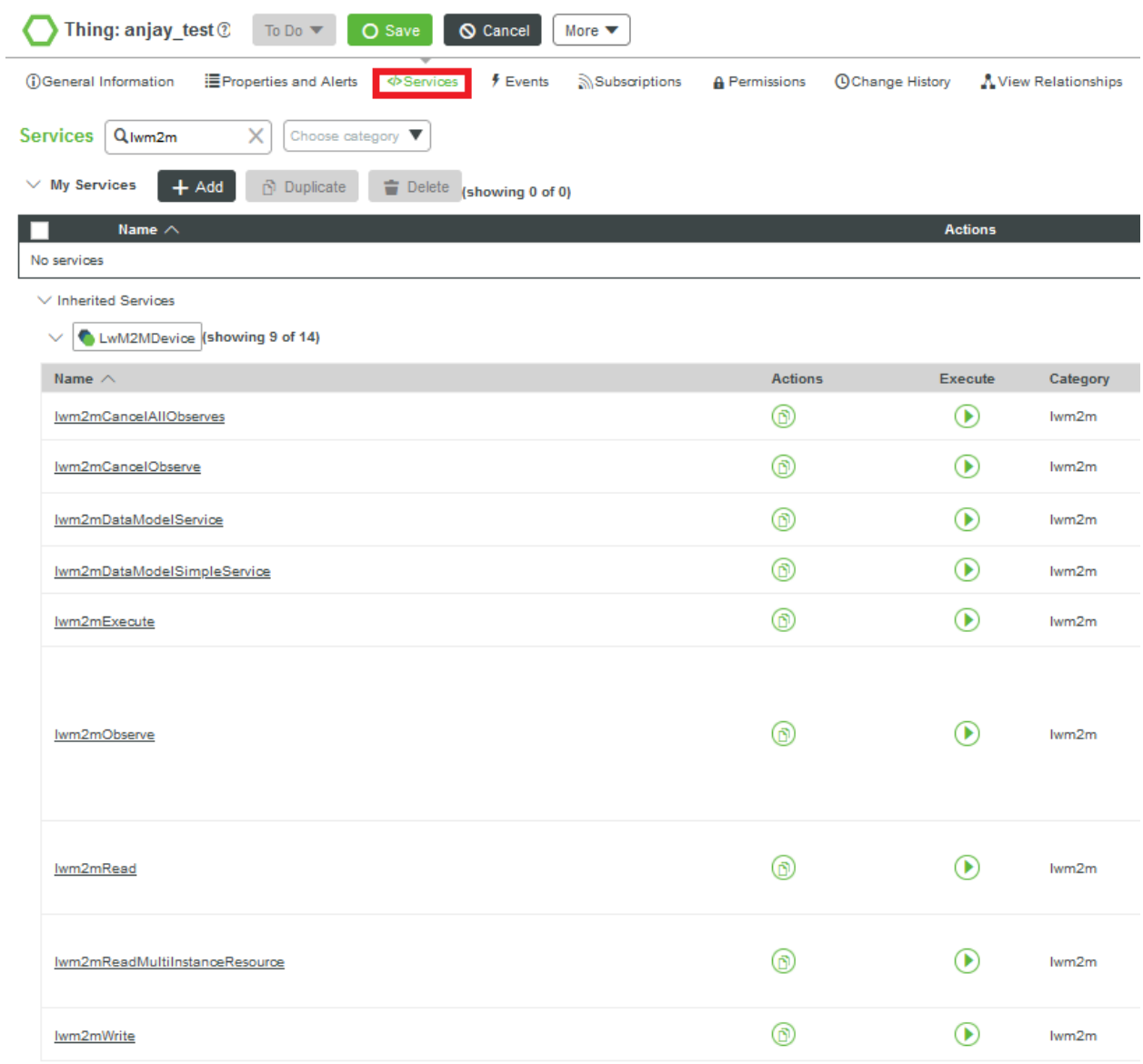

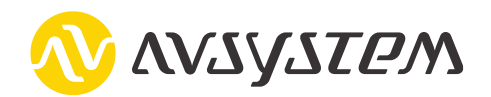

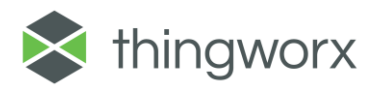

#### <span id="page-11-0"></span>lwm2m Services

<span id="page-11-1"></span>The names of the most important **CoioteRest** shape Services start with lwm2m. These are:

- 1. lwm2mDataModelService gets table of the entire LwM2M data model or only resources of the chosen objects, containing detailed information about resources but excluding values update times, cached by Coiote IoT DM server. If you need value update times, use lwm2mDataModelSimpleService instead.
	- Category: lwm2m
	- Inputs:

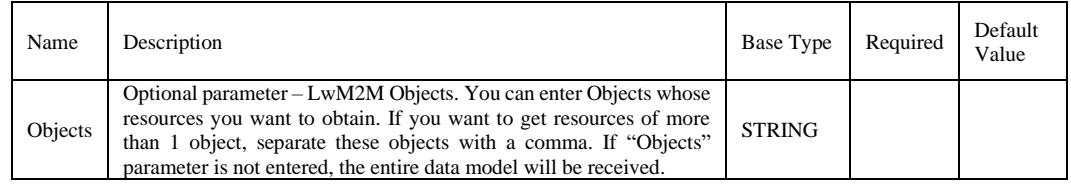

• Output: INFOTABLE (Type: Just Infotable)

### part of a sample result:

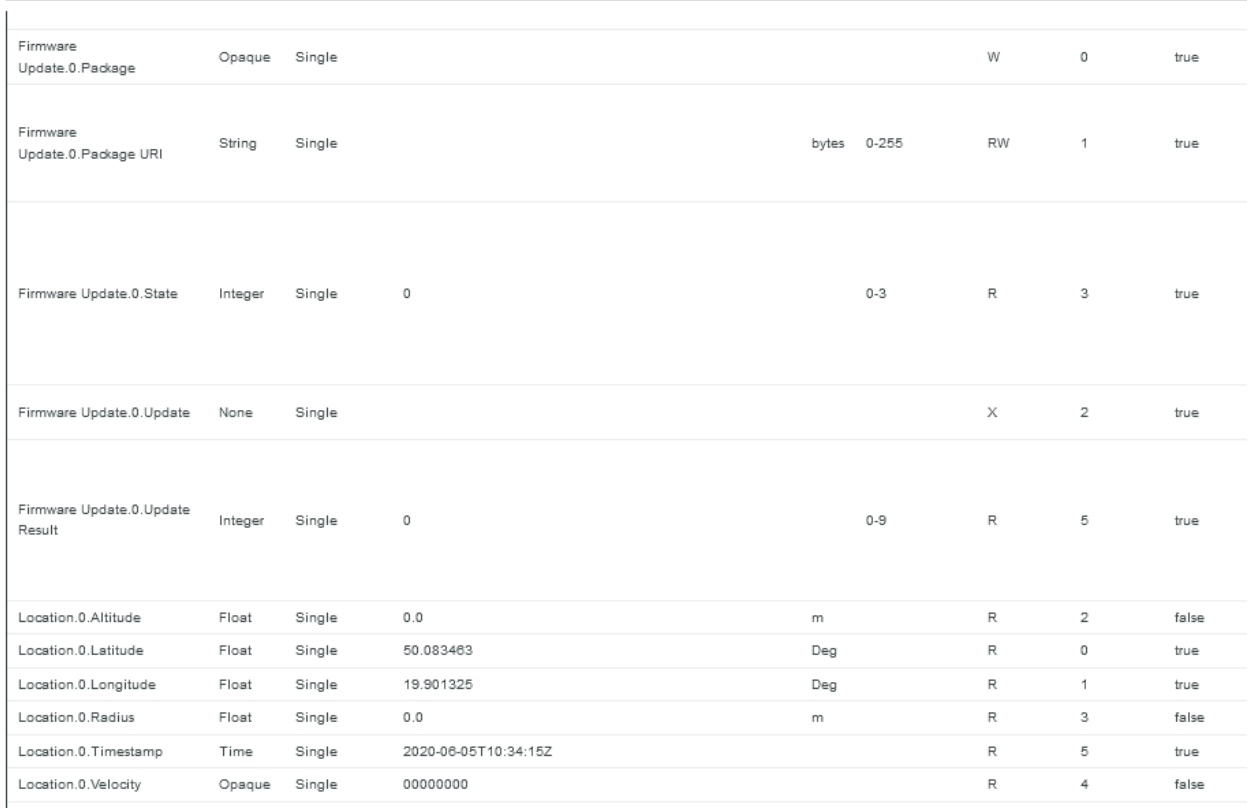

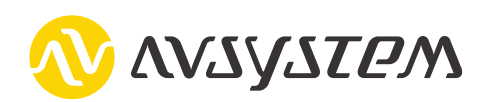

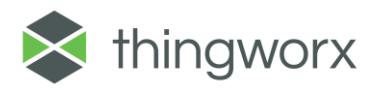

- <span id="page-12-0"></span>2. lwm2mDataModelSimpleService – gets table of the entire LwM2M data model containing resource name, type, value and value update time cached by Coiote IoT DM server. If you need more details about resources, use lwm2mDataModelService instead. Unlike the lwm2mDataModelService, this one returns each instance of the multi-instance resource separately in the Object.Instance.Resource.ResourceInstance format.
	- Category: lwm2m
	- Inputs: No Inputs
	- Output: INFOTABLE (Type: Just Infotable)

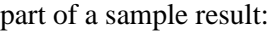

Output  $+$  Data 9 Device.0.Available Power Sources.0 2020-06-05T10:34:16.518Z integer  $\mathbb O$ 2020-06-05T10:34:16.518Z Device.0.Battery Level integer  $\circ$ 2020-06-05T10:34:16.518Z Device.0.Battery Status integer  $\circ$ 2020-06-05T10:34:16.518Z Device.0.Current Time time 2020-06-05T10:34:16Z Device.0.Device Type 2020-06-05T10:34:16.518Z string Device.0.Error Code.0 integer  $\circ$ 2020-06-05T10:34:16.518Z Device.0.ExtDevInfo.0 /33606/0 2020-06-05T10:34:16.518Z obilnk Device.0.Firmware Version  $2.2.5$ 2020-06-05T10:34:16.518Z string 2020-06-05T10:34:16.518Z Device.0. Hardware Version string Device.0.Manufacturer 2020-06-05T10:34:16.518Z string Anjay 2020-06-05T10:34:16.518Z Device.0.Memory Free integer  $\Omega$ Device.0.Memory Total integer  $\circ$ 2020-06-05T10:34:16.518Z Device.0.Model Number string demo-client 2020-06-05T10:34:16.518Z Device.0. Power Source Current.0 2020-06-05T10:34:16.518Z integer Device.0. Power Source Voltage.0 integer 31204 2020-06-05T10:34:16.518Z Device 0. Serial Number string anjay\_test 2020-06-05T10:34:16.518Z 2020-06-05T10:34:16.518Z Device.0.Software Version string Device.0.Supported Binding and Modes string U.Q 2020-06-05T10:34:16.518Z Device.0. Timezone string Europe/Warsaw 2020-06-05T10:34:16.518Z Device.0.UTC Offset string  $+01:00$ 2020-06-05T10:34:16.518Z

<span id="page-12-1"></span>3. lwm2mObserve – initiates Observation request on lwm2mPath LwM2M resource or resourceinstance and stores received values from notifications in propertyName property. This service can be used to launch an observation of both Single and Multiple-Instance resources, however, in case of the latter, received value notifications will not be forwarded to ThingWorx. What is more, setting up an observation of Multi-Instance resource works not only for entire resource, but also for a specific resource instance. Furthermore, with this service you can also set the observation of the whole object or the whole object instance, but without the option of storing content of notifications in properties.

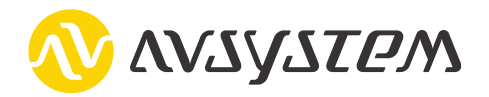

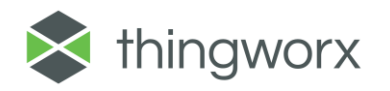

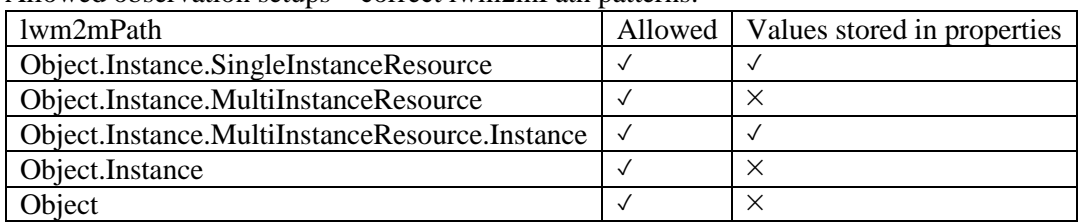

Allowed observation setups – correct lwm2mPath patterns:

You can choose any ThingWorx property type to store received values from notifications (e.g. INTEGER, STRING, NUMBER, DATETIME, TEXT, LONG). If entered property already exists, its type will not be changed to type defined in propertyType. Otherwise, a property named propertyName will be created with the propertyType type.

Observation attributes will be configured on the device according to the data provided as inputs of this service – the lwm2mPath resource attributes already existing on the device will be overwritten. So, for example, if a device's resource attributes values before running this service are as follows:  $pmin = 60$ 

 $pmax = 300$ gt – not set

 $lt - not set$ 

st – not set

using this service to configure observations on this resource without setting any attributes will remove all observation attributes of this resource on the device!

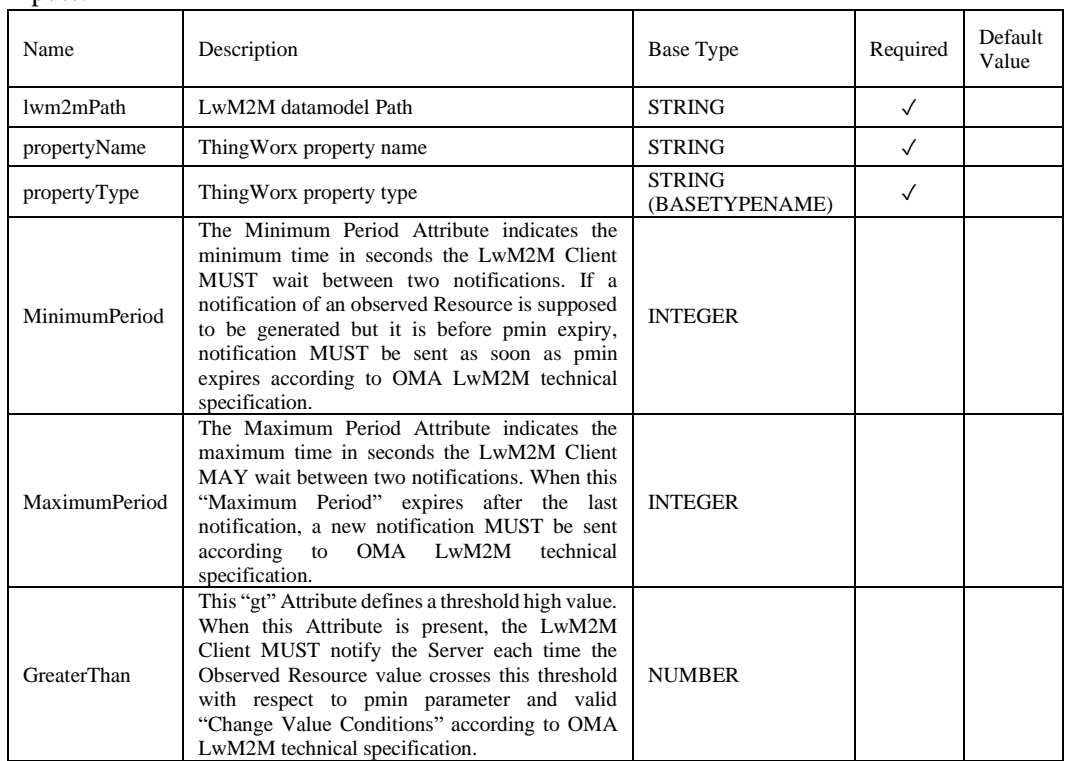

- Category: lwm2m
- Inputs:

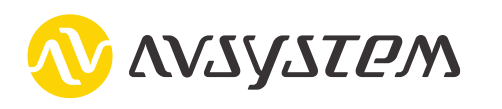

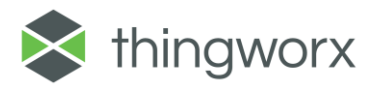

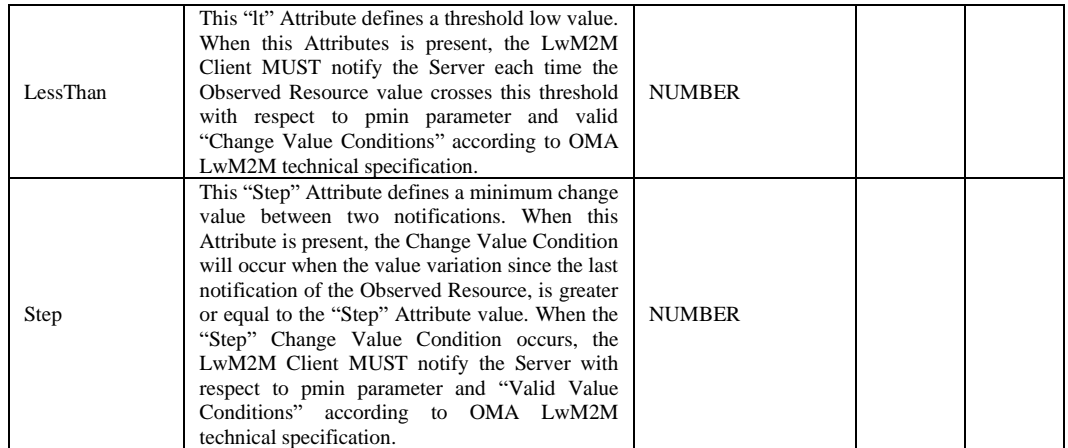

<span id="page-14-0"></span>4. lwm2mCancelObserve – cancels observation of the lwm2mPath Object, Instance, Resource or Resource-Instance regardless of whether this observation was configured using ThingWorx or not.

Allowed lwm2mPath patterns:

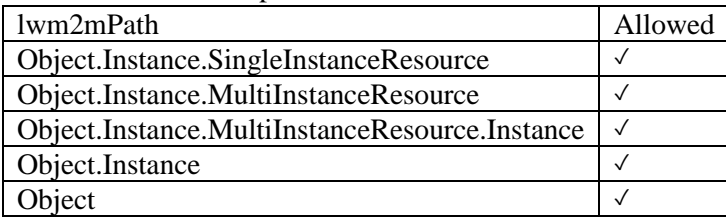

- Category: lwm2m
- Inputs:

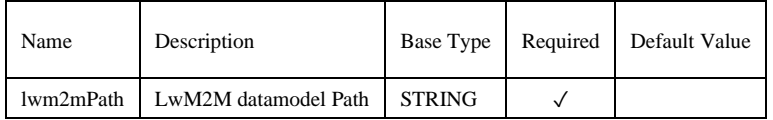

- <span id="page-14-1"></span>5. lwm2mCancelAllObserves – cancels all observations set by Coiote IoT DM server integrated with the ThingWorx platform from which this service was run (including observations configured by this ThingWorx for example by using lwm2mObserve service).
	- Category: lwm2m
	- Inputs: No Inputs

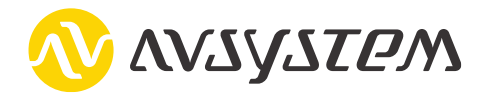

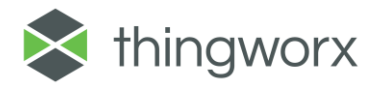

<span id="page-15-0"></span>6. lwm2mRead – performs Read operation on lwm2mPath LwM2M resource and stores received value in propertyName property. This service can read any Single-Instance Resource value or a specific resource instance value of Multiple-Instance resource. In order to obtain a value of the entire Multi-Instance Resource, use lwm2mReadMultiInstanceResource service instead.

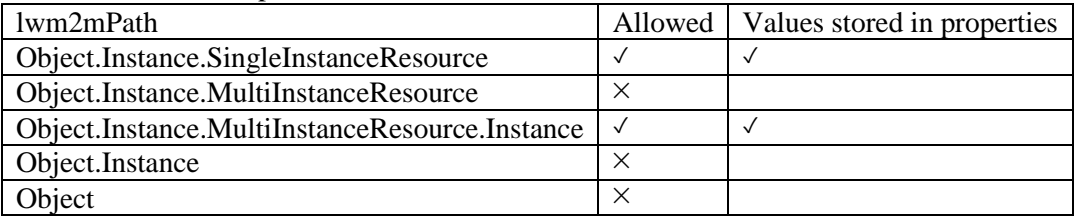

Allowed lwm2mPath patterns:

You can choose any ThingWorx property type to store received value (e.g. INTEGER, STRING, NUMBER, DATETIME, TEXT, LONG). If entered property already exists, its type will not be changed to type defined in propertyType. Otherwise, a property named propertyName will be created with the propertyType type.

- Category: lwm2m
- Inputs:

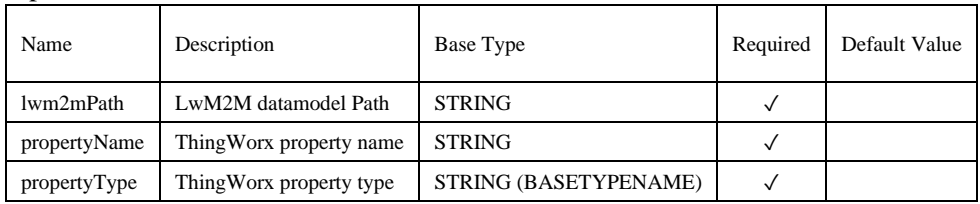

<span id="page-15-1"></span>7. lwm2mReadMultiInstanceResource – performs Read operation on lwm2mPath LwM2M Multiple-Instance resource and stores received value in JSON or STRING propertyName property.

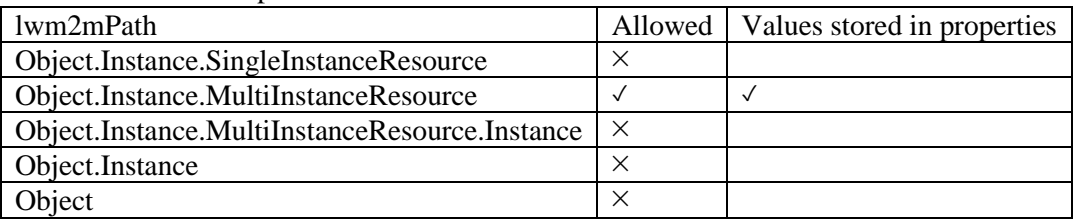

You can choose either JSON or STRING ThingWorx property type to store received values. If you do not set the propertyType, it will be JSON by default. If entered property already exists, its type will not be changed to type defined in propertyType. Otherwise, a property named propertyName will be created. This service provides validation of entered inputs.

• Category: lwm2m

Allowed lwm2mPath patterns:

• Inputs:

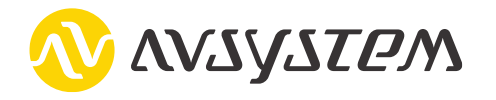

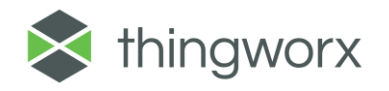

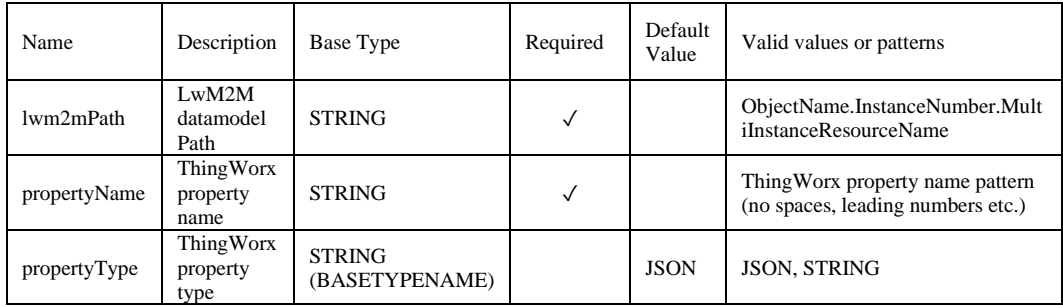

<span id="page-16-0"></span>8. lwm2mWrite – performs Write operation on lwm2mPath LwM2M resource. This service can modify any Single-Instance Resource value or a specific resource instance value of Multiple-Instance resource.

Allowed lwm2mPath patterns:

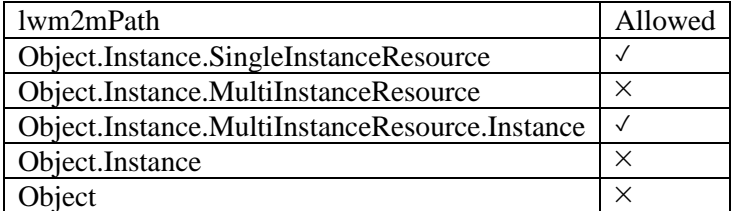

- Category: lwm2m
- Inputs:

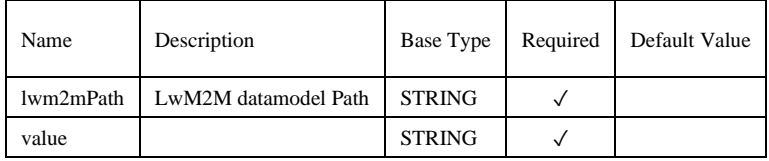

<span id="page-16-1"></span>9. lwm2mExecute – performs Execute operation on lwm2mPath LwM2M resource. You can optionally enter execution arguments.

Allowed lwm2mPath patterns:

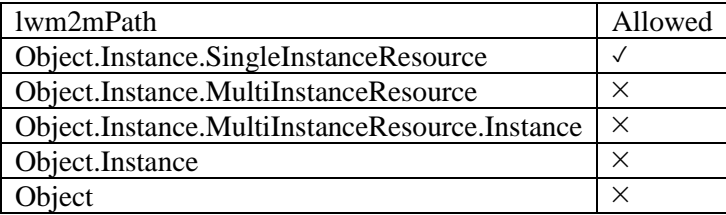

- Category: lwm2m
- Inputs:

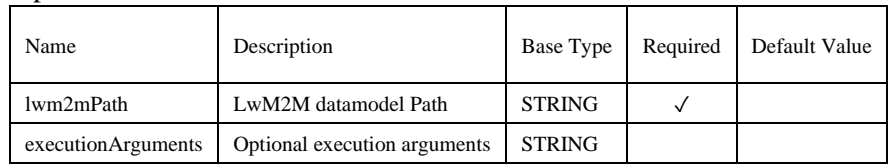

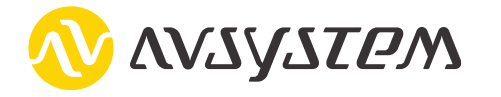

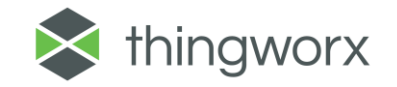

Detailed information about Lightweight Machine to Machine protocol, including the technical specification of LwM2M can be found on the Open Mobile Alliance websites:

- <https://omaspecworks.org/>
- [http://www.openmobilealliance.org/wp/Overviews/lightweightm2m\\_overview.html](http://www.openmobilealliance.org/wp/Overviews/lightweightm2m_overview.html)

## <span id="page-17-0"></span>**Compatibility**

This extension was tested for compatibility with the following ThingWorx Platform versions and Operating System:

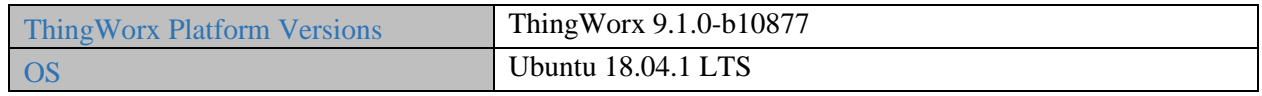

### <span id="page-17-1"></span>Document Revision History

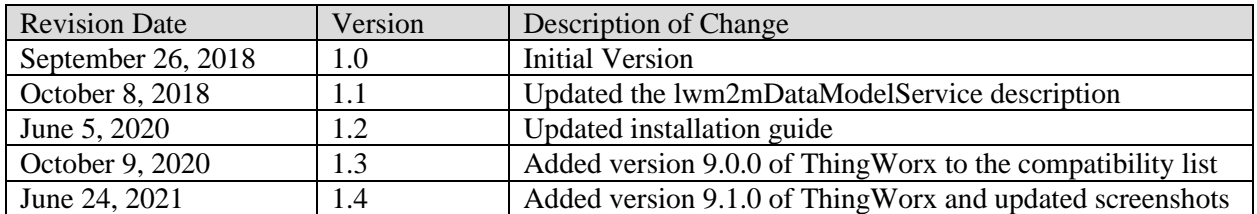

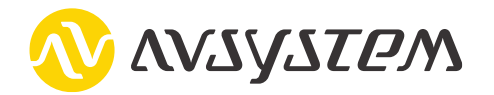

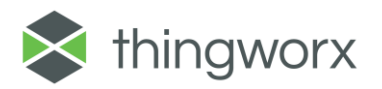